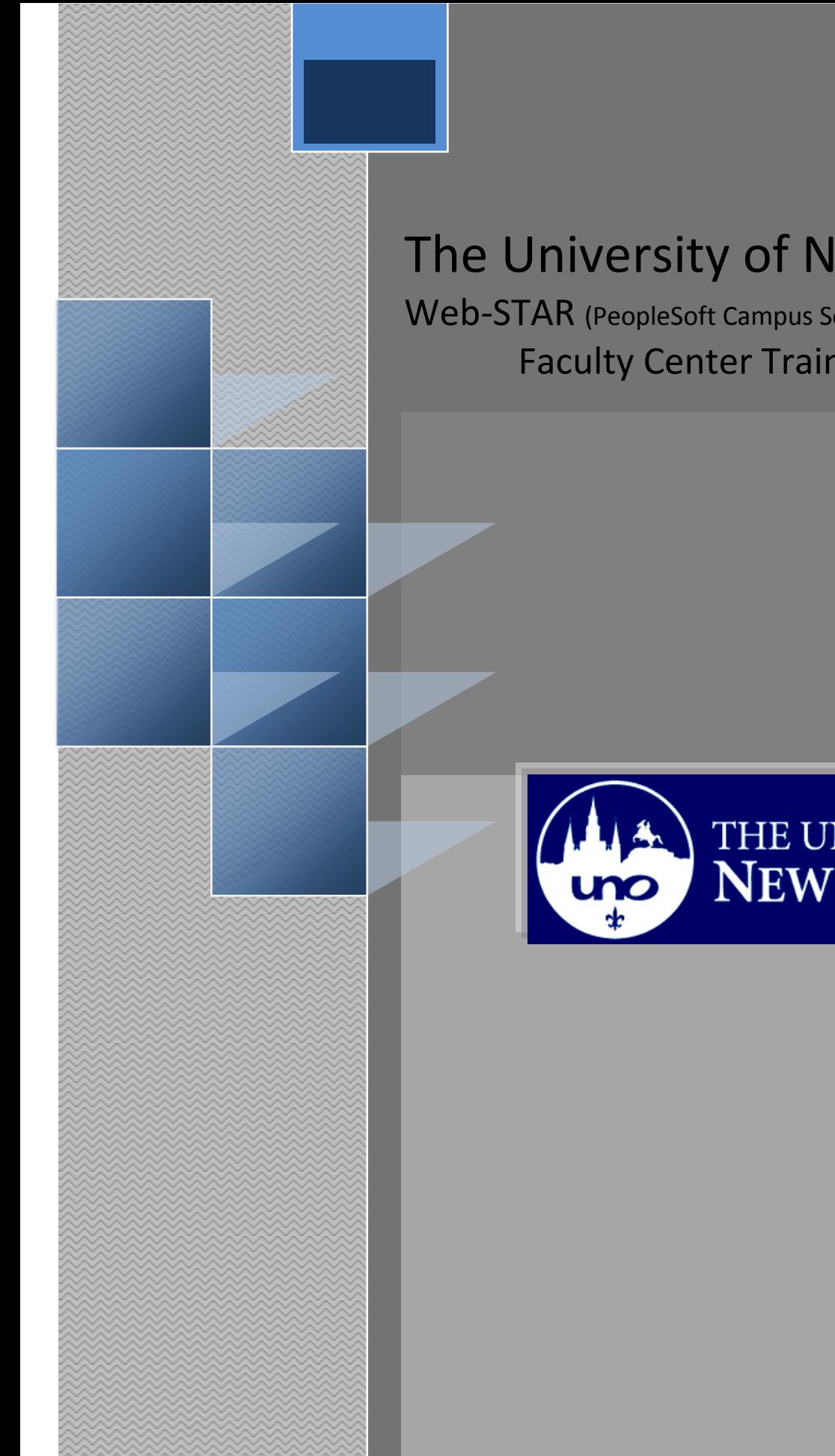

# The University of New Orleans

Web-STAR (PeopleSoft Campus Solutions v 9.0): Faculty Center Training Manual

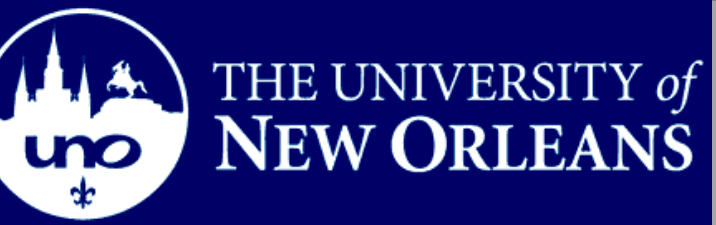

Training Group

# **Faculty Center Training**

Welcome to the **Faculty Center Training** module! This module contains the information and tools needed to learn the common task a Faculty performs while working with students.

Goal To have the skills and knowledge to Advise Students

**Participate** at the end of this module, you will be able to……… **Objectives**

- 1. View Weekly Teaching Schedule
- 2. View FERPA Statement
- 3. View/Print Class Roster
- 4. Enter Final Grades
- 5. Search Classes

**If you have any questions about this document please contact the Training group at 504-280-5645 or visit us at UCC-101Q.**

# **Table of Contents**

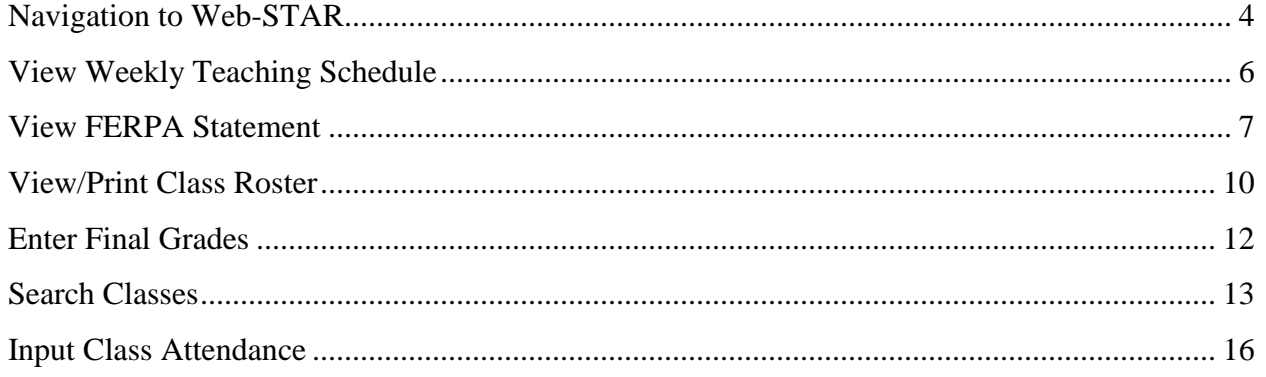

## <span id="page-3-0"></span>**Navigation to Web-STAR**

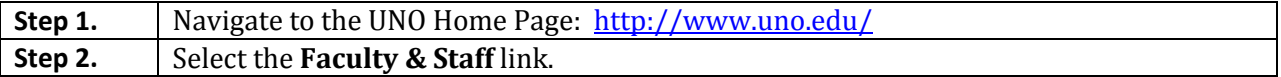

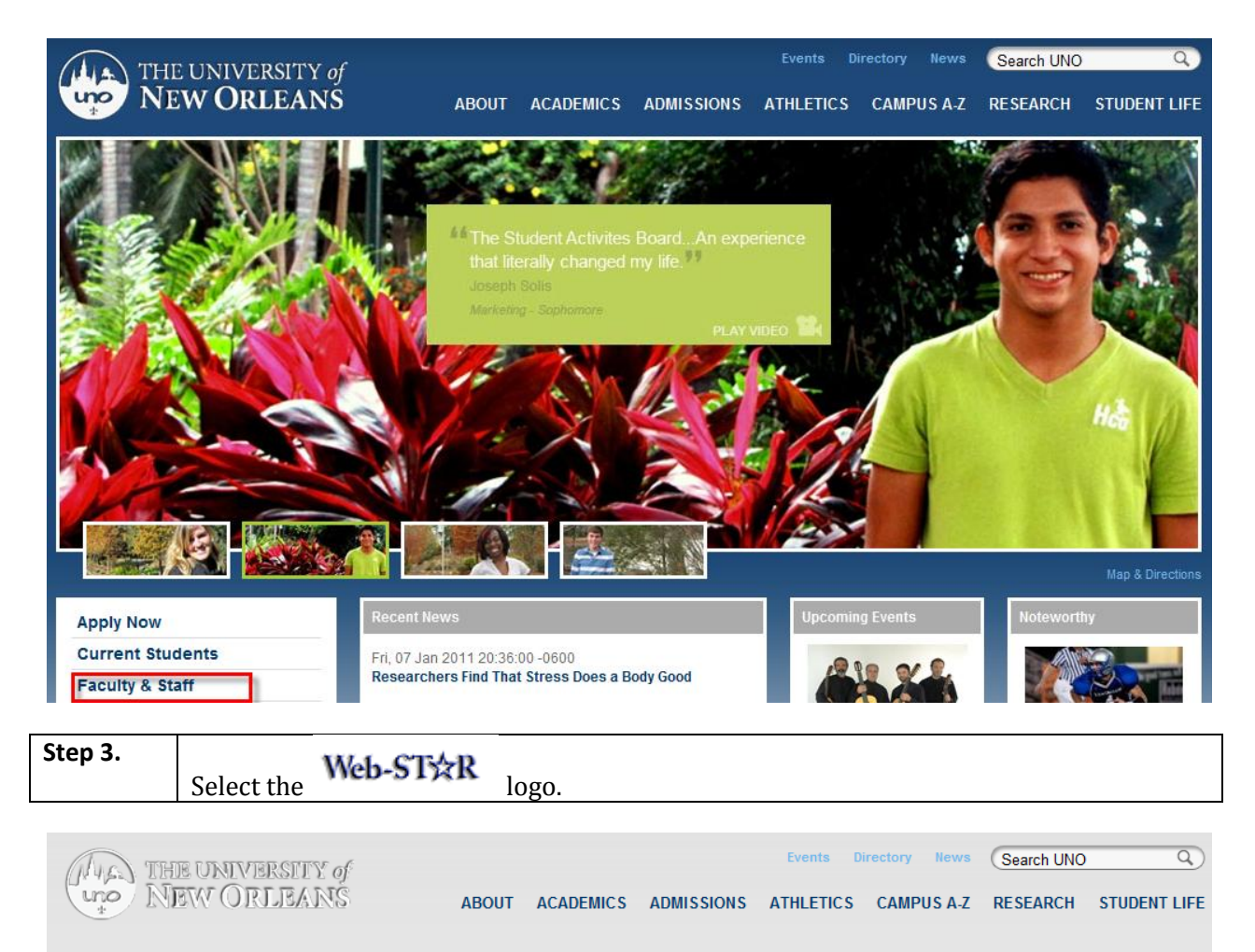

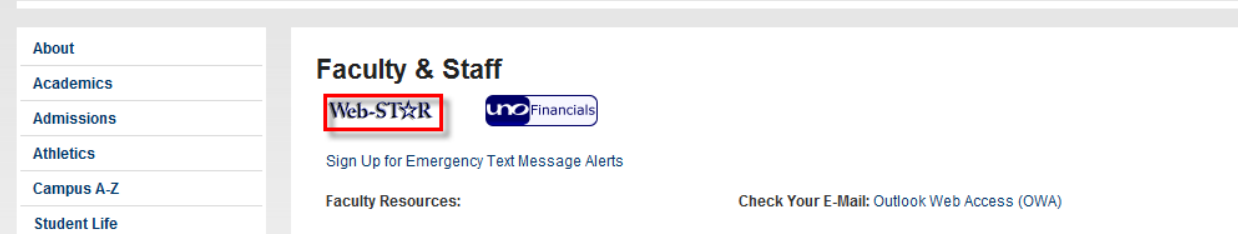

**Step 4.** Select the **Faculty/Staff** link.

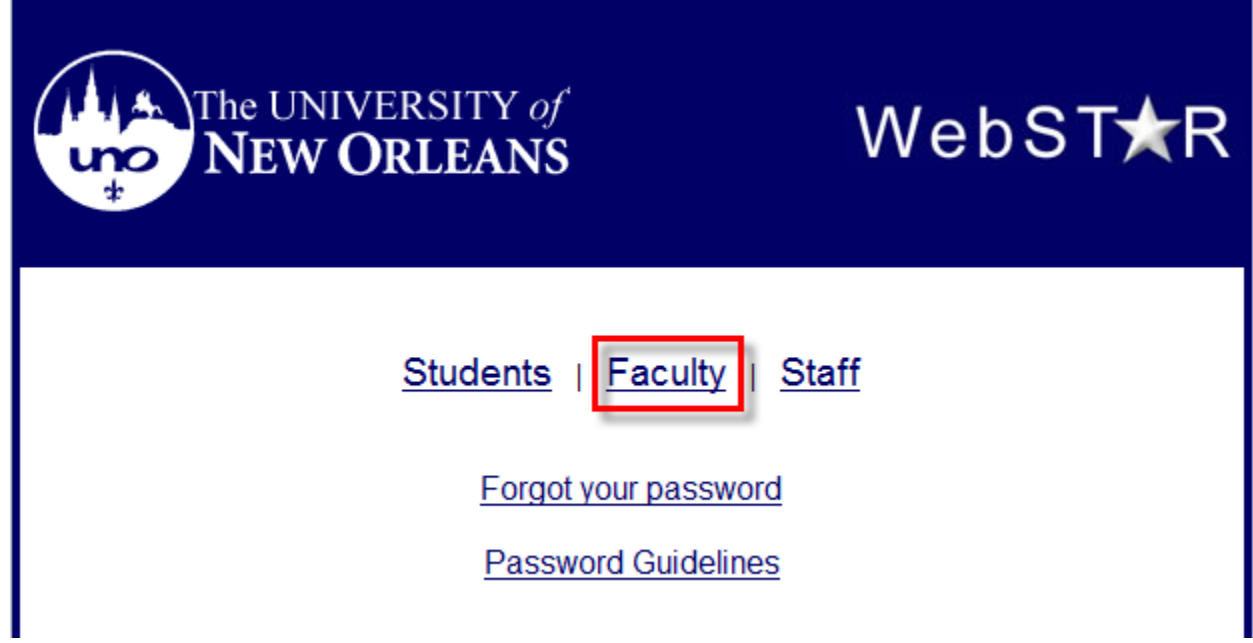

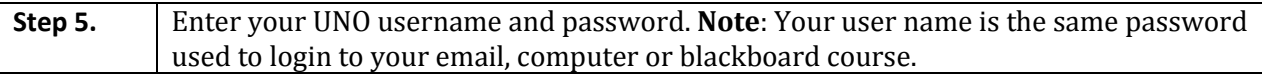

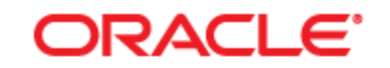

## PEOPLESOFT ENTERPRISE

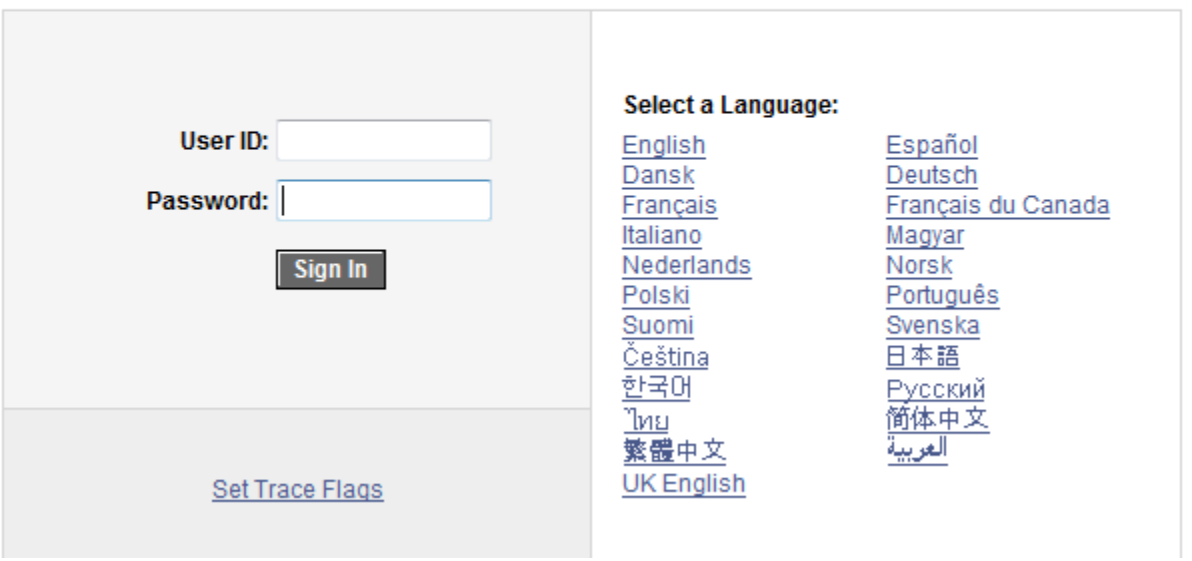

# <span id="page-5-0"></span>**View Weekly Teaching Schedule**

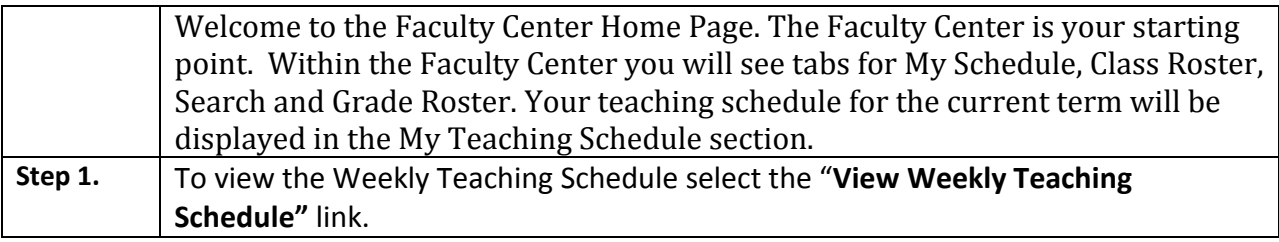

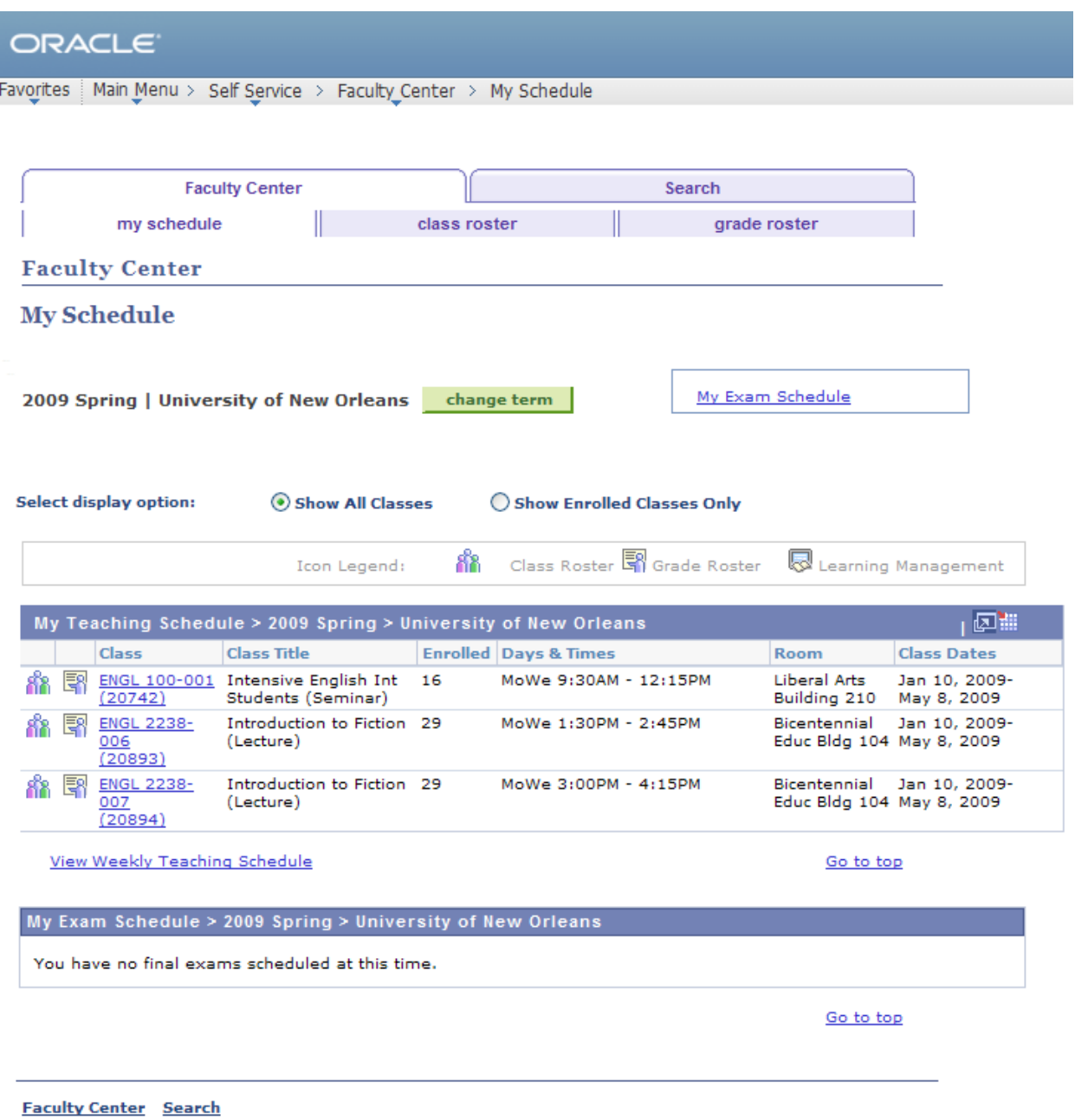

<span id="page-6-0"></span>My Schedule Class Roster Grade Roster

# **View FERPA Statement**

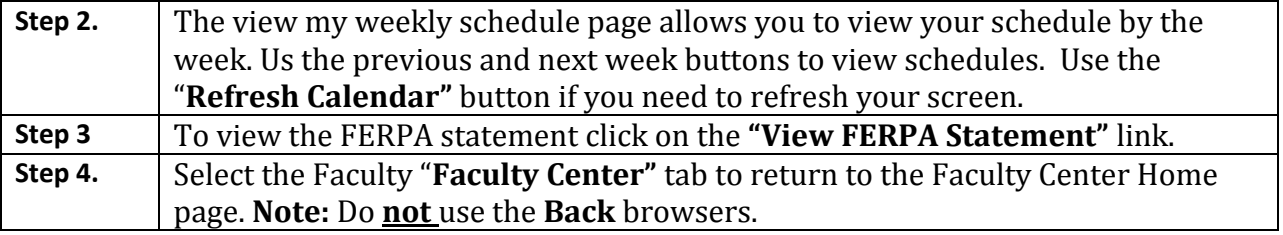

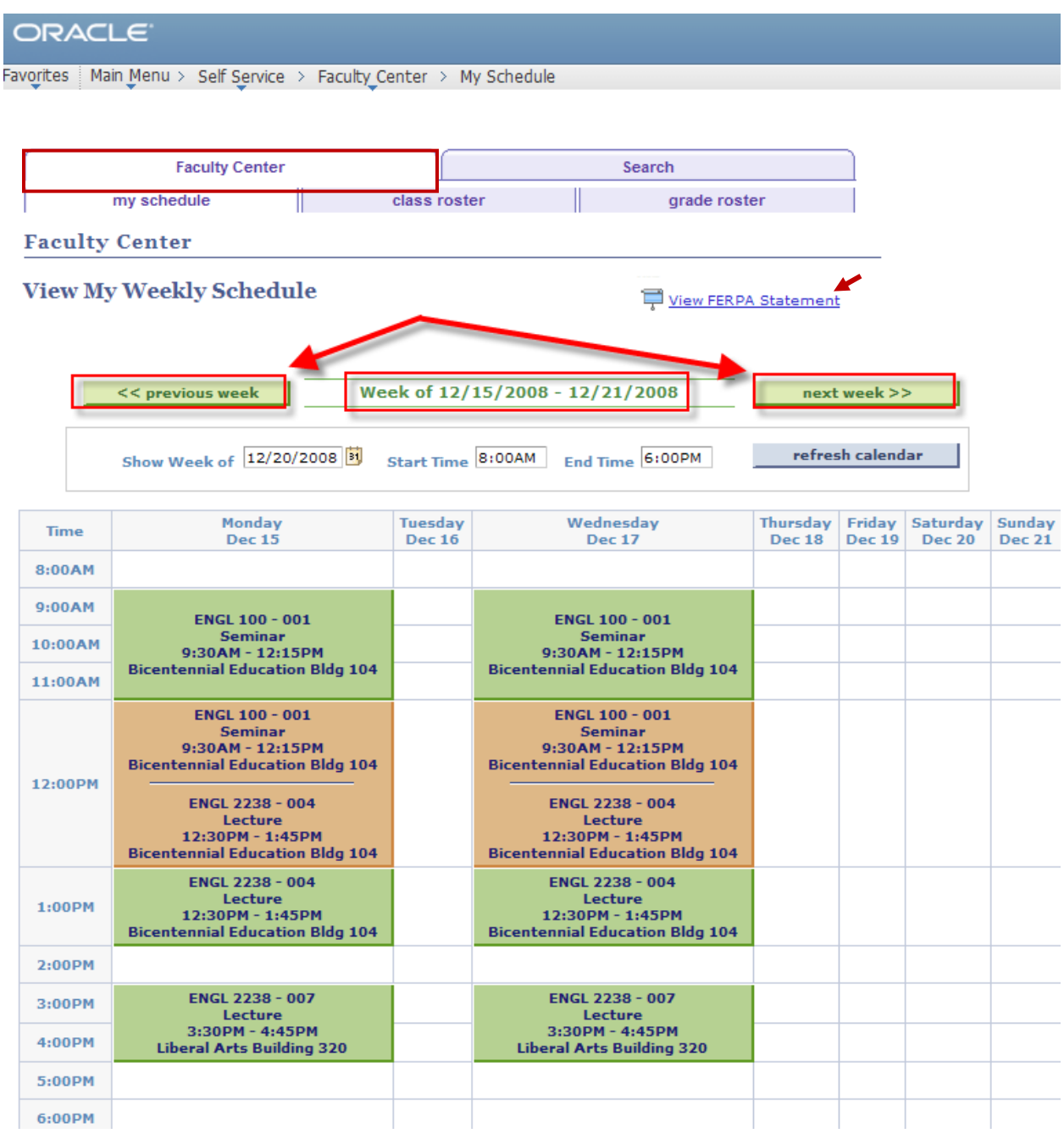

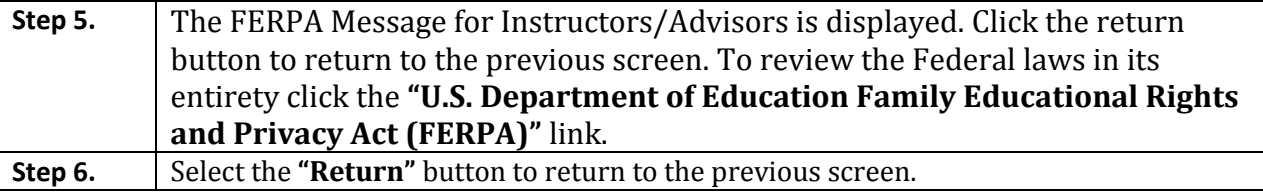

**ORACLE** Favorites | Main Menu > Self Service > Faculty Center > My Schedule

## FERPA Message for Instructor/Advisor

#### **FERPA Restrictions**

Educational records are kept by University offices to facilitate the educational development of students. Faculty and staff members may also keep informal records relating to their functional responsibilities with individual students.

A federal law, the Family Educational Rights And Privacy Act of 1974 (also known as FERPA, and the Buckley Amendment) as amended, affords students certain rights concerning their student educational records. Students have the right to have some control over the disclosure of information from the records. Educational institutions have the responsibility to prevent improper disclosure of personally identifiable information from the records.

WHEN IN DOUBT, err on the side of caution and do not release student educational information. Contact the Office of the Registrar for guidance.

U.S. Department of Education Family Educational Rights and Privacy Act (FERPA)

Return

## <span id="page-9-0"></span>**View/Print Class Roster**

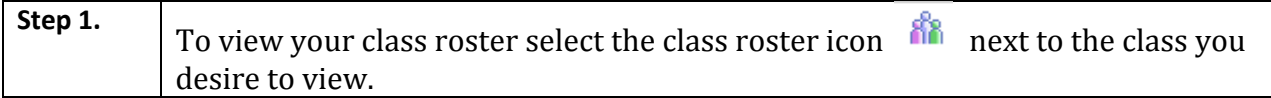

#### ORACLE Favorites | Main Menu > Self Service > Faculty Center > My Schedule **Faculty Center** Search my schedule class roster grade roster **Faculty Center My Schedule** My Exam Schedule 2007 Spring | University of New Orleans | change term | **Select display option:** Show All Classes ◯ Show Enrolled Classes Only ĥ Class Roster **S** Grade Roster Learning Management Icon Legend: **We out Spring > University of New Orleans** My Teaching Schedule |困難 Class **Class Title Enrolled** Days & Times Room **Class Dates** ENGL 100-001 Intensive English Int 16 Engineering MoWe 9:30AM - 12:15PM Jan 13, 2007-Building 320 May 1, 2007  $(28116)$ Students (Seminar) Bicentennial Jan 13, 2007<br>Educ Bldg 102 May 1, 2007 Introduction to Fiction 22 ENGL 2238-MoWe 12:30PM - 1:45PM 88 (Lecture) 006  $(20456)$ Bicentennial Jan 13, 2007-<br>Educ Bldg 102 May 1, 2007 **ENGL 2238-**Introduction to Fiction 26 MoWe 2:00PM - 3:15PM (Lecture) 007  $(20457)$ View Weekly Teaching Schedule Go to top My Exam Schedule > 2007 Spring > University of New Orleans You have no final exams scheduled at this time.

Go to top

**Faculty Center** Search My Schedule Class Roster Grade Roster

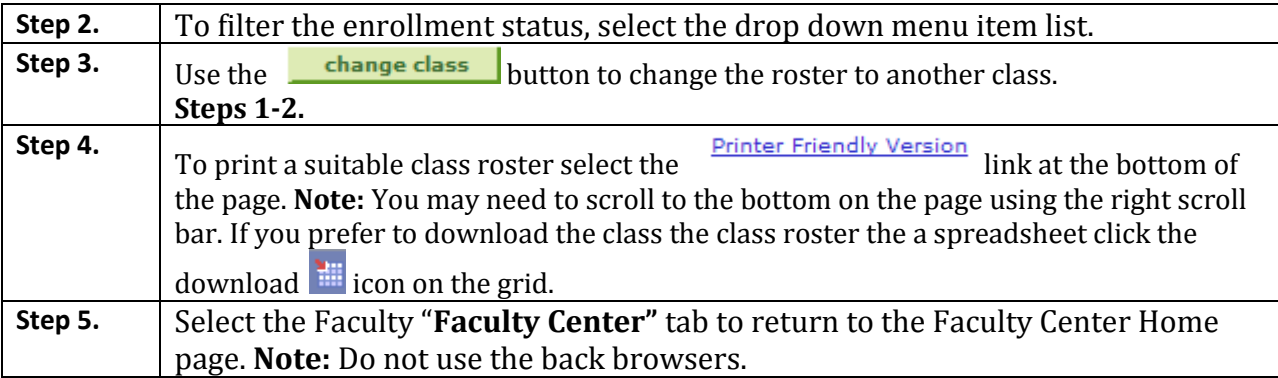

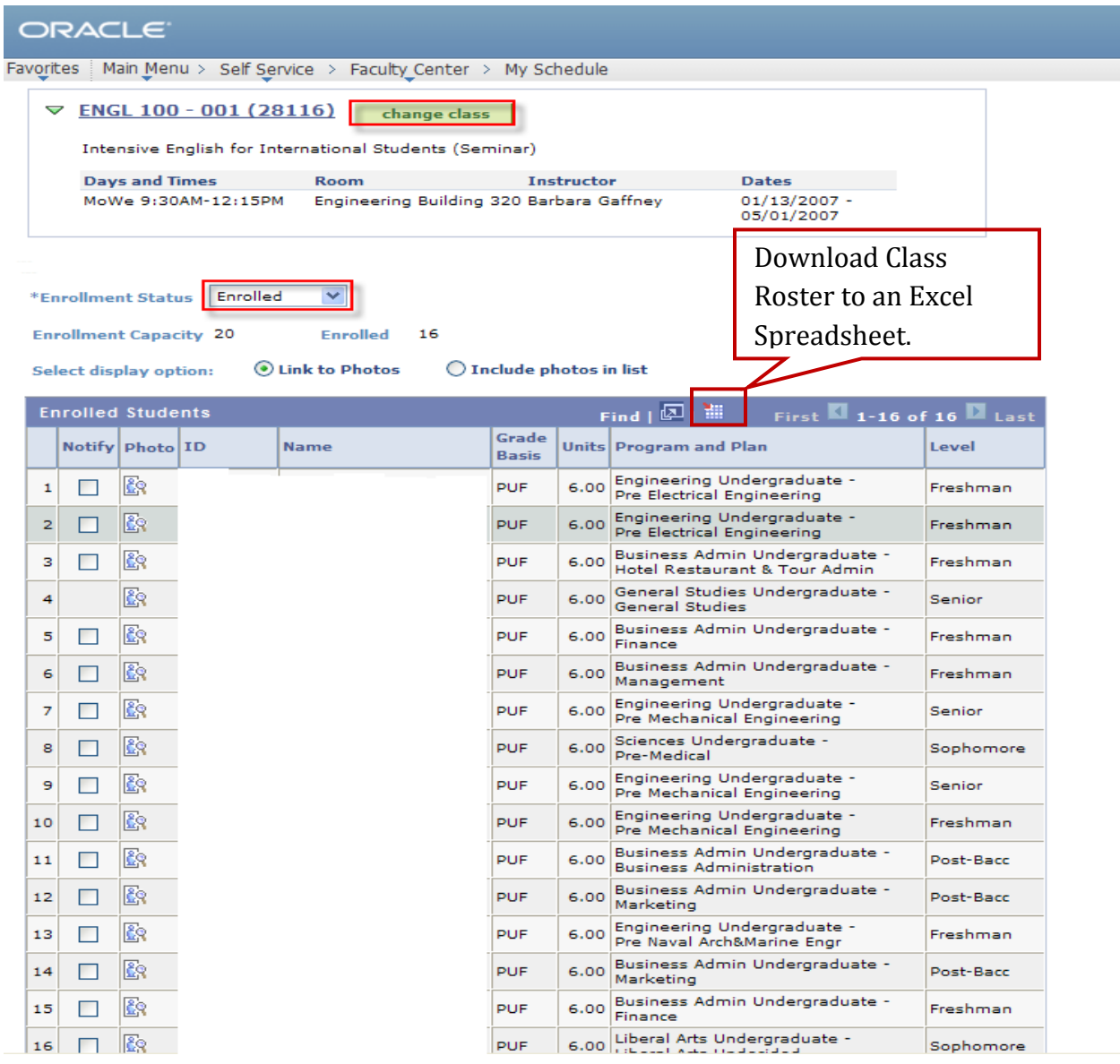

## <span id="page-11-0"></span>**Enter Final Grades**

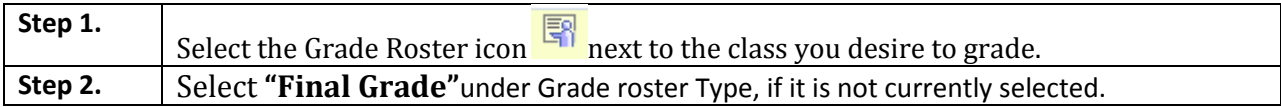

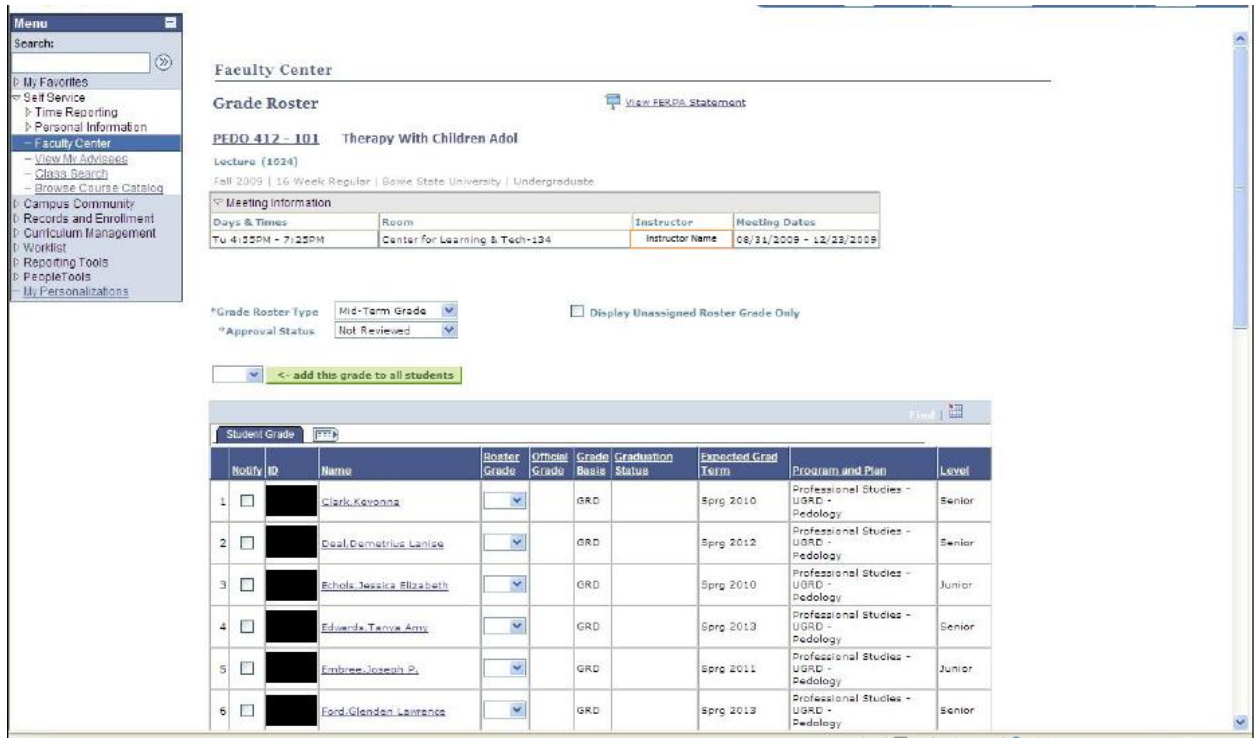

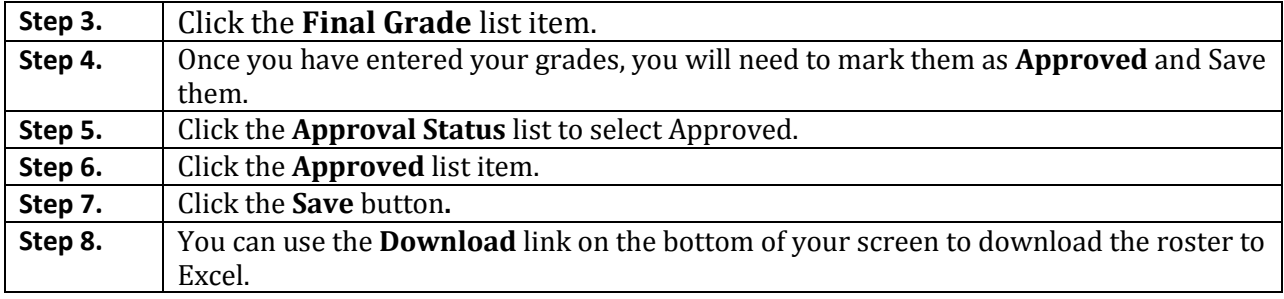

#### **LAST REVISED: 10/19/2010** 13

## **Faculty Center Training**

## <span id="page-12-0"></span>**Search Classes**

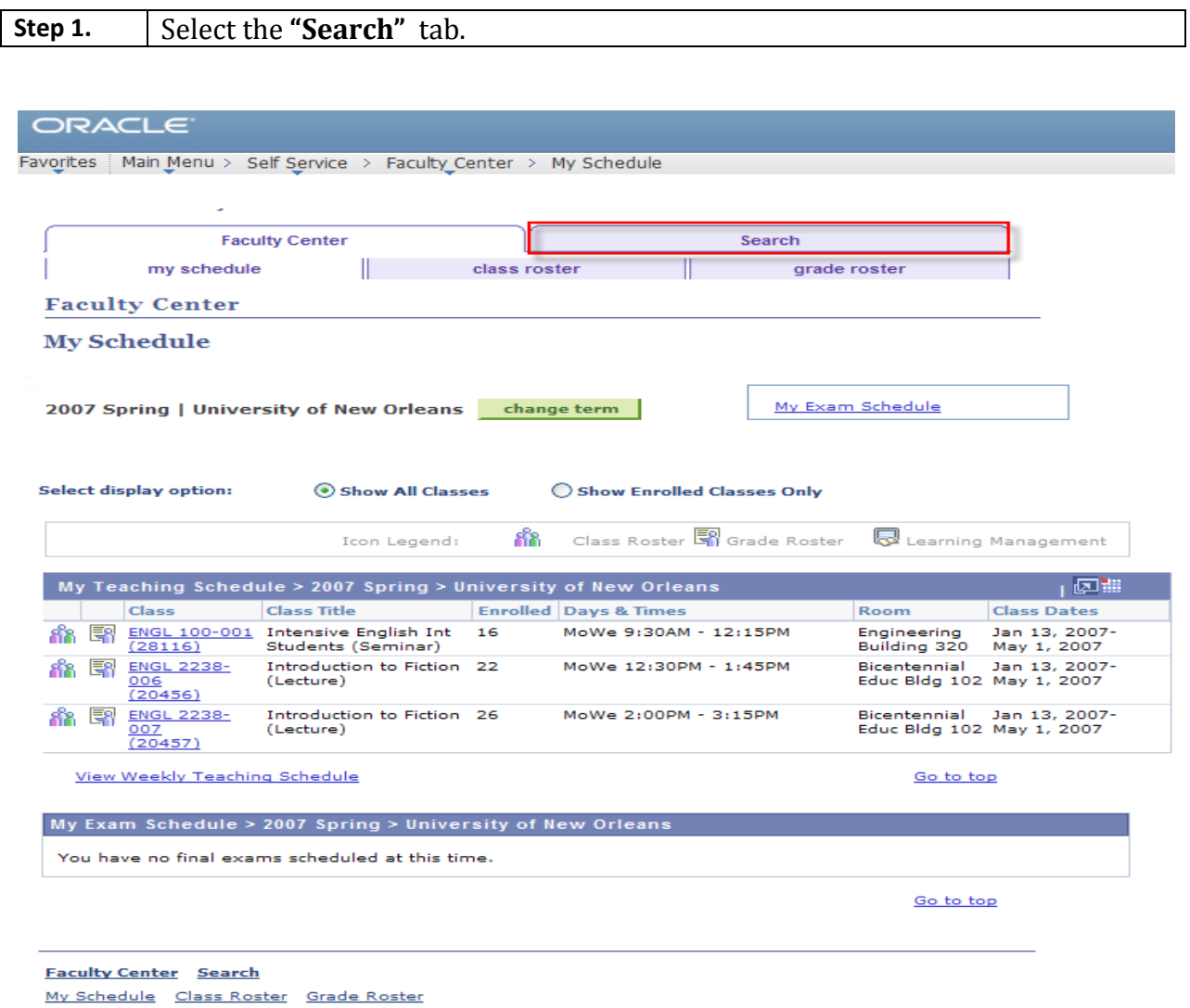

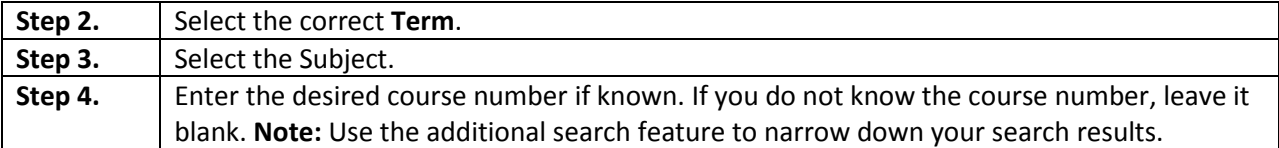

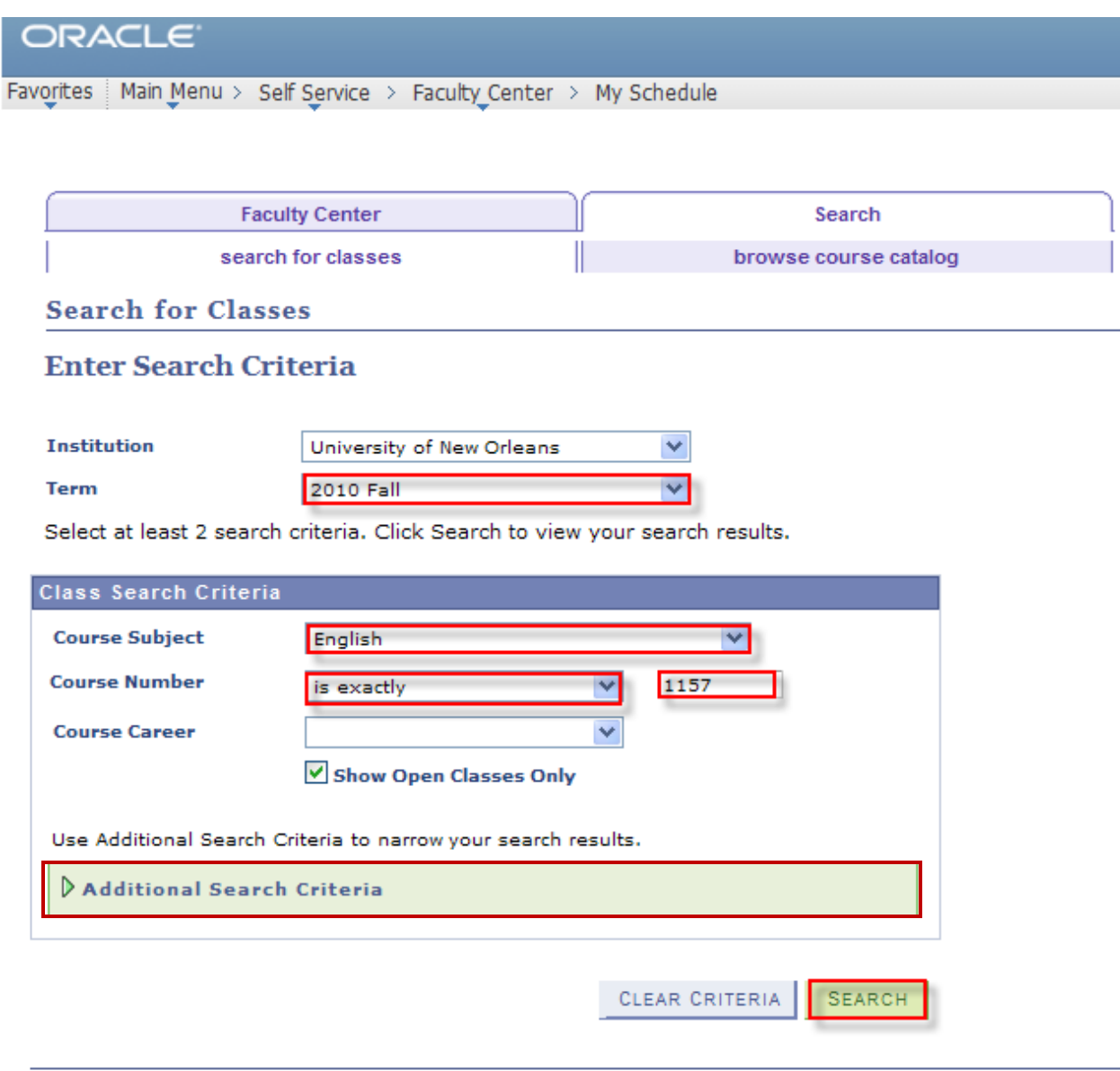

**Faculty Center** Search Search For Classes Browse Course Catalog

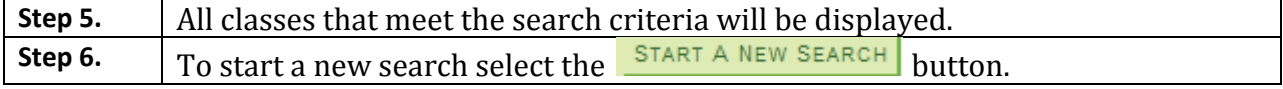

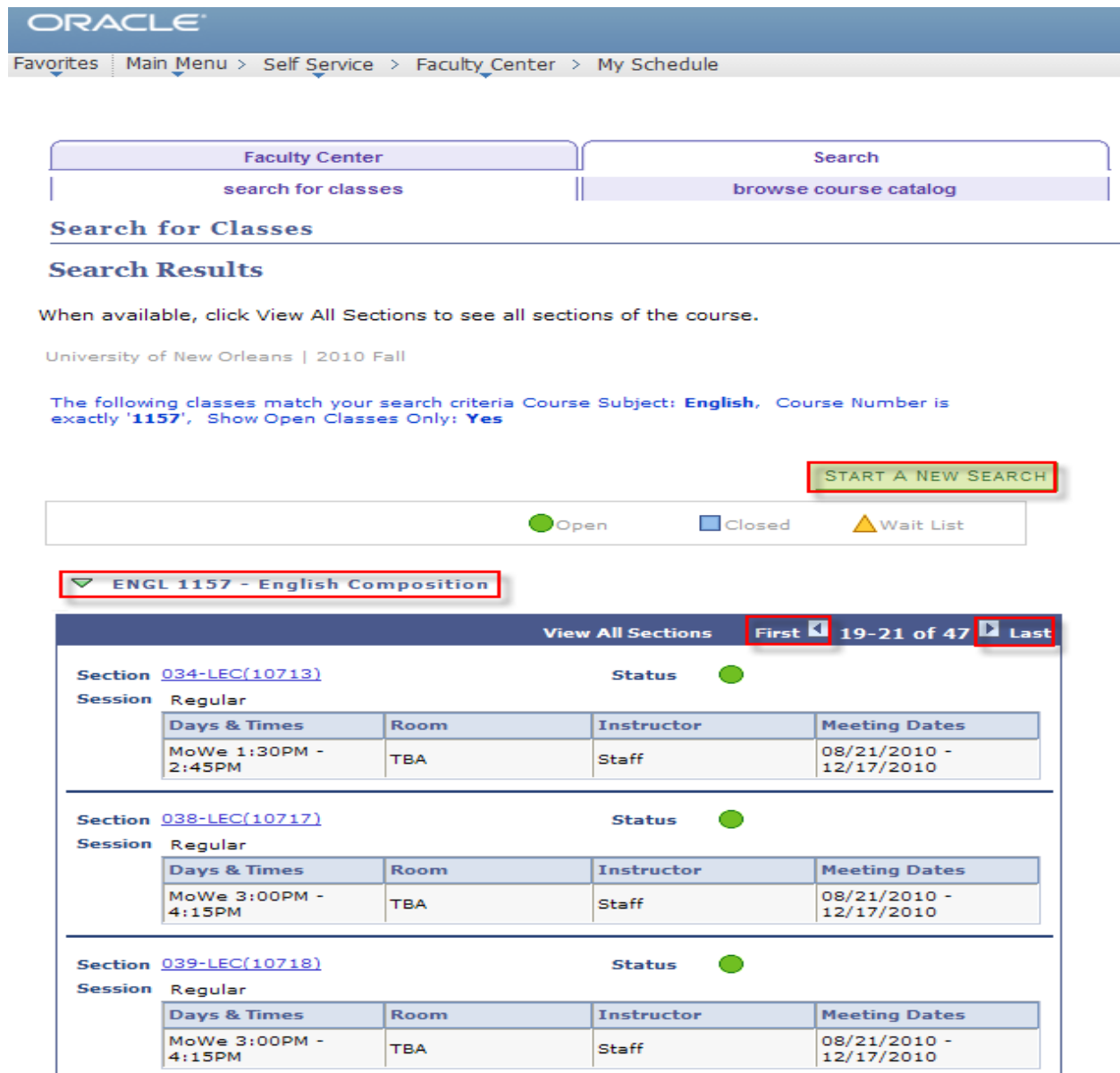

# <span id="page-15-0"></span>**Input Class Attendance**

**Step 1.** From the Faculty Center Select the **Input Class Attendance** link.

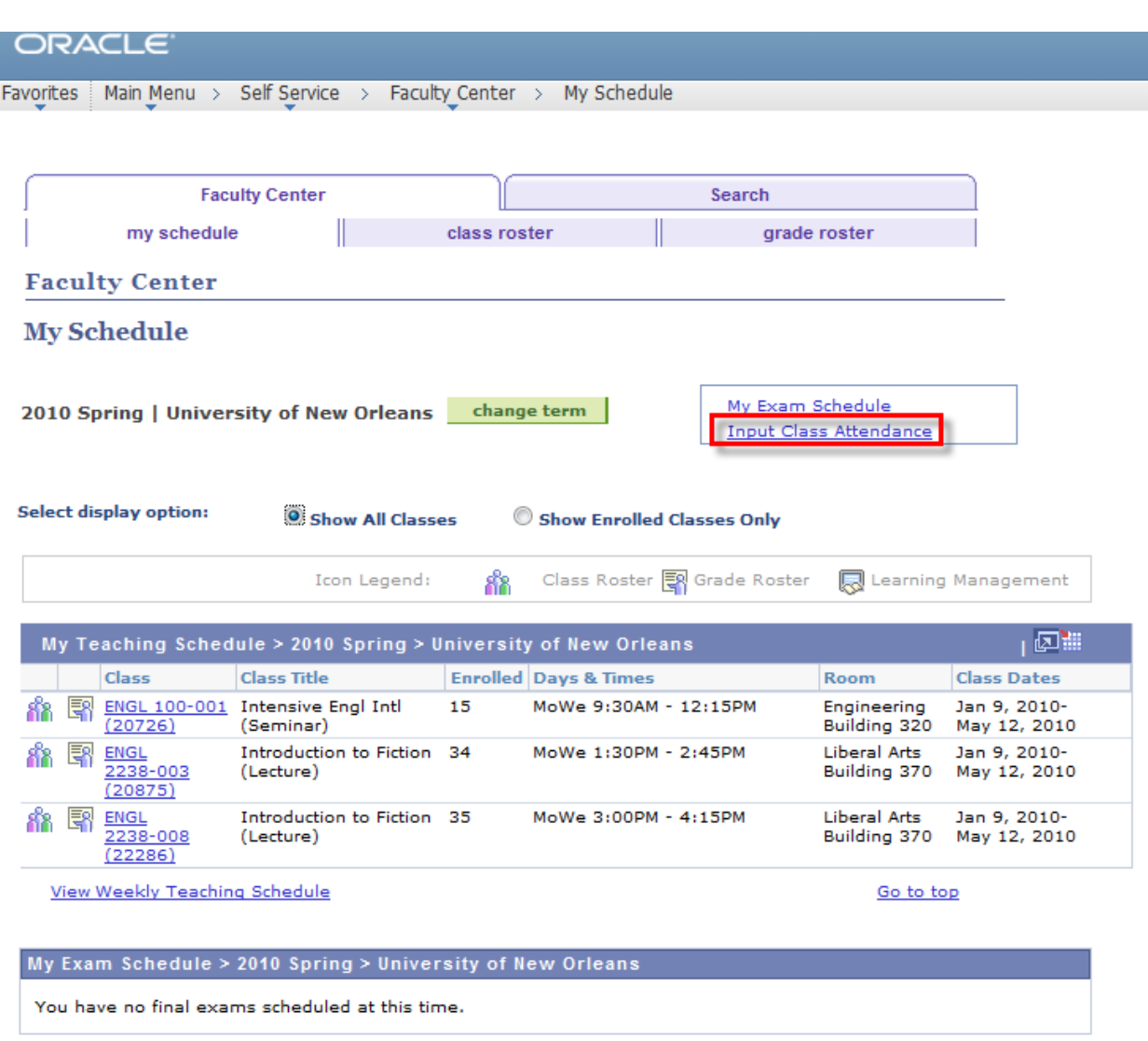

Go to top

**Step 2.** Select the **Term** you desire to record attendance for.

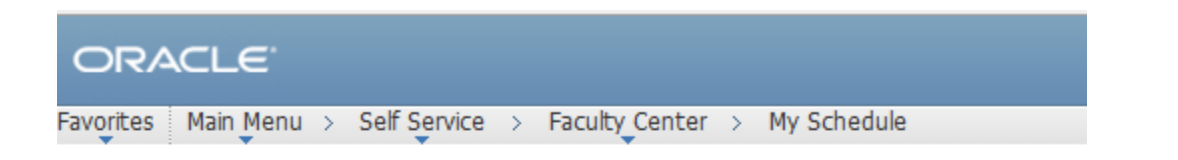

# **Class Term Selection**

**Choose Class Term** 2010 Fall 2010 Spring

#### **Step 3.** Select the appropriate **Course Title** you desire to record attendance for.

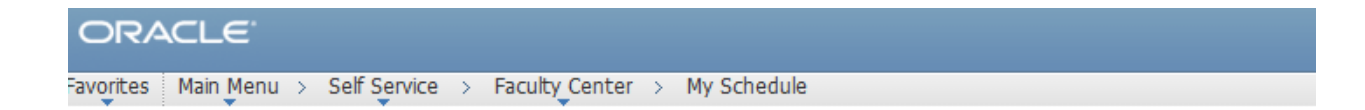

## **Class Selection**

2010 Fall

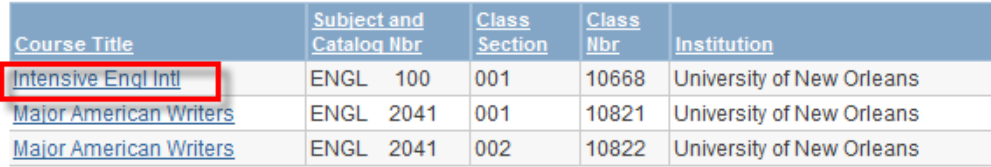

Return to Term Selection

#### **LAST REVISED: 10/19/2010** 18

 $\overline{\mathbf{U}}$ 

▼∥

#### **Faculty Center Training**

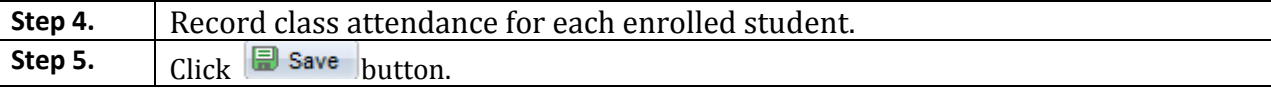

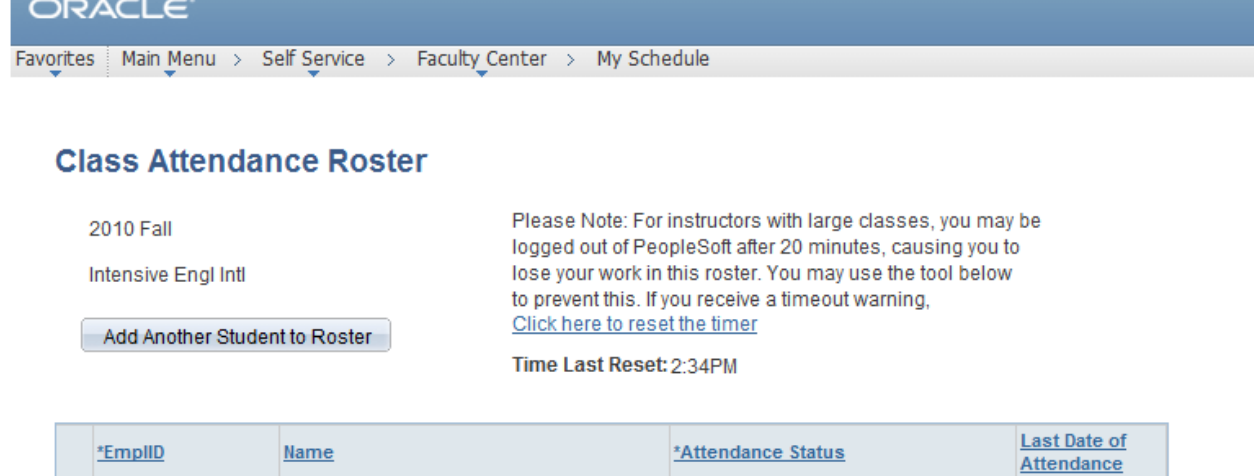

**Currently Attending** 

Return to Class Selection

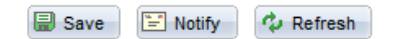

 $\mathbf{1}$